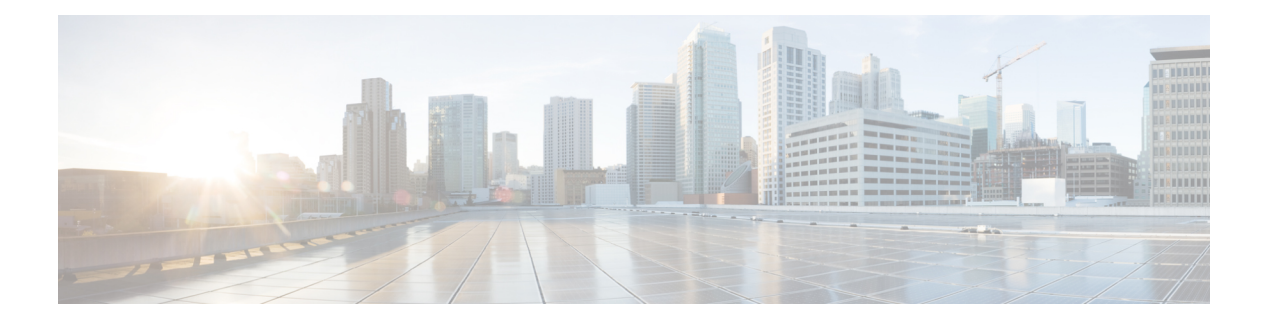

# **B Commands**

- bfd [fabricpath](#page-1-0) encap-ce, page 2
- bfd [interval,](#page-2-0) page 3
- bfd [slow-timer,](#page-4-0) page 5
- bandwidth [\(interface\),](#page-6-0) page 7
- beacon [\(interface\),](#page-8-0) page 9
- bfd [authentication,](#page-9-0) page 10
- bfd [fabricpath,](#page-11-0) page 12

 $\mathbf{I}$ 

T

# <span id="page-1-0"></span>**bfd fabricpath encap-ce**

To select the encapsulation mode for L2BFD frames on a per-session basis, use the [no] **bfd fabricpath encap-ce** command.

#### **bfd fabricpath encap-ce**

**[no] bfd fabricpath encap-ce**

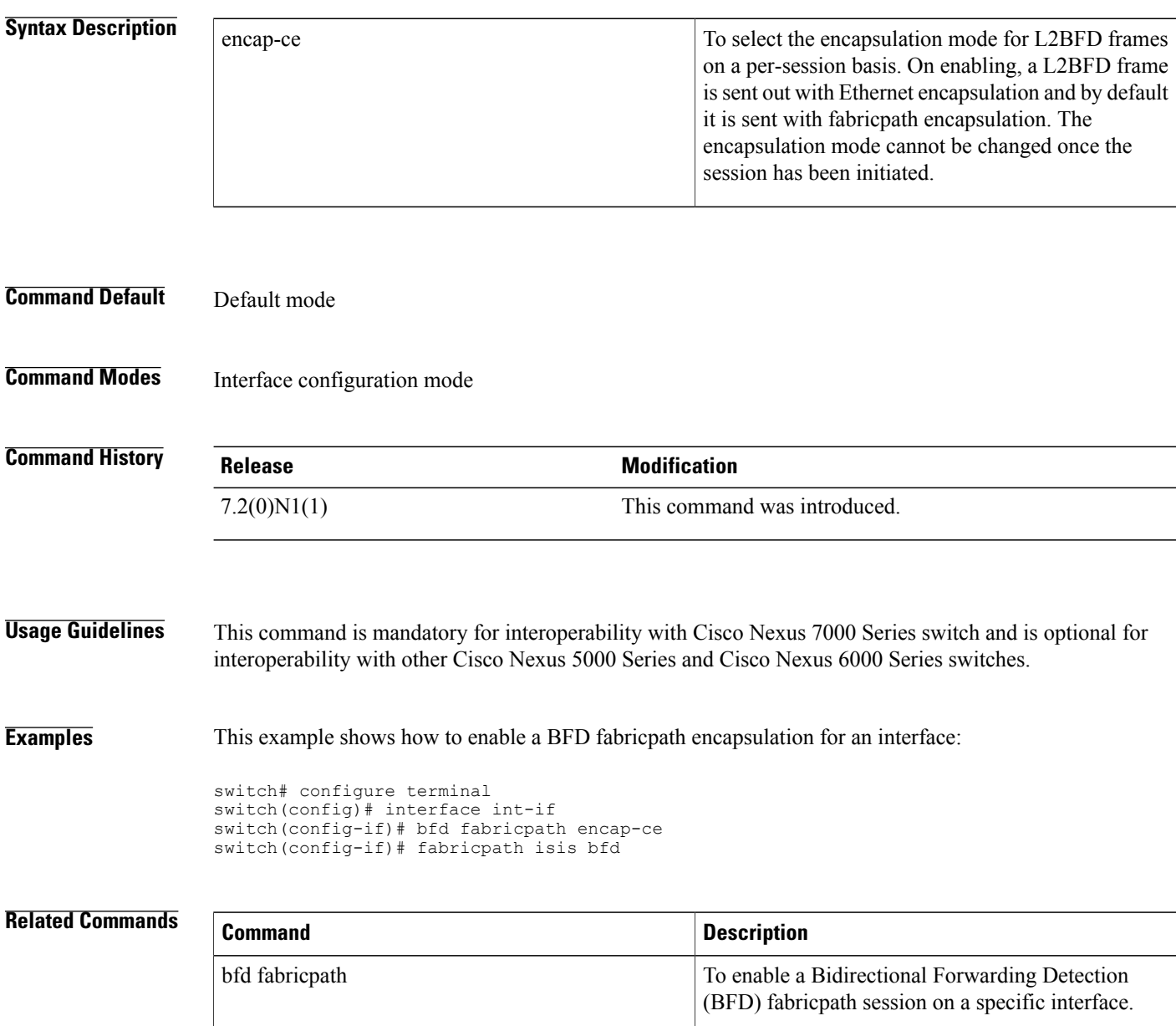

### <span id="page-2-0"></span>**bfd interval**

To configure Bidirectional Forwarding Detection (BFD) session parameters, use the **bfd interval** command. To return to the default setting, use the no form of the command.

#### **bfd [fabricpath] interval** *mintx* **min\_rx** *msec* **multiplier** *value*

**no bfd [fabricpath] interval**

Г

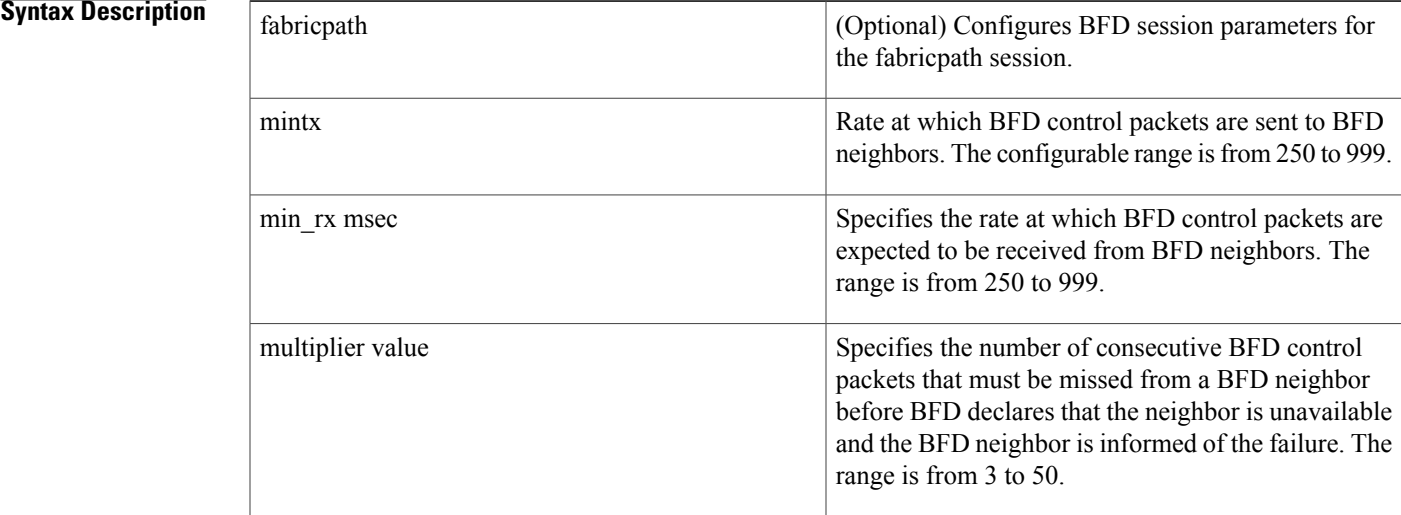

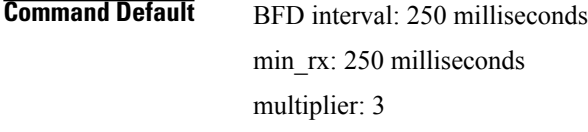

**Command Modes** Global configuration mode Interface configuration mode

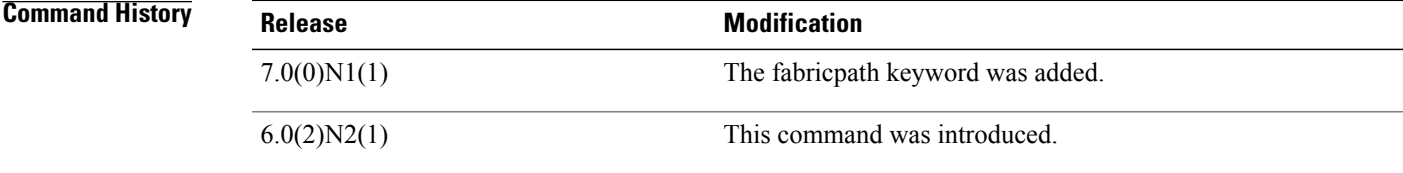

**Usage Guidelines** BFD session parameters configured at the interface level take precedence over the globally configured BFD session parameters.

 $\mathbf l$ 

 $\mathbf I$ 

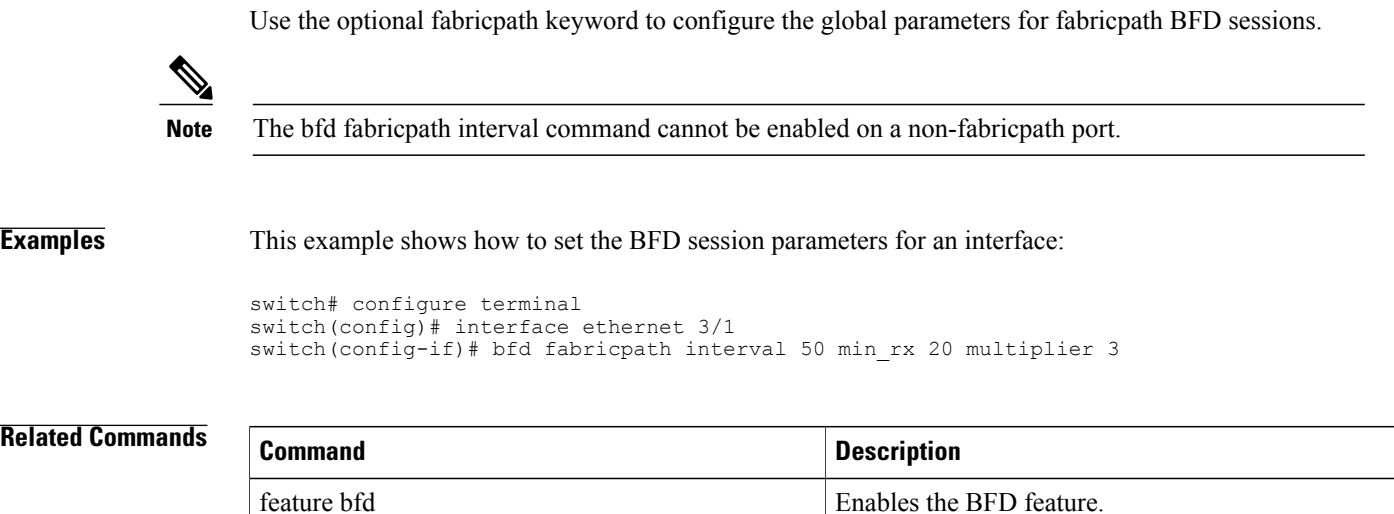

### <span id="page-4-0"></span>**bfd slow-timer**

To configure the Bidirectional Forwarding Detection (BFD) slow timer value, use the **bfd slow-timer** command. To return to the default setting, use the no form of this command.

**bfd [fabricpath] slow-timer** *milliseconds*

**no bfd [fabricpath] slow-timer**

### **Syntax Description**<br>
(Optional) Configures the slow timer in milliseconds, used in the echo function for the fabricpath session. fabricpath BFD slow timer value, in milliseconds. The range is from 1000 to 30000. *milliseconds*

#### **Command Default** 2000 milliseconds

**Command Modes** Interface configuration mode

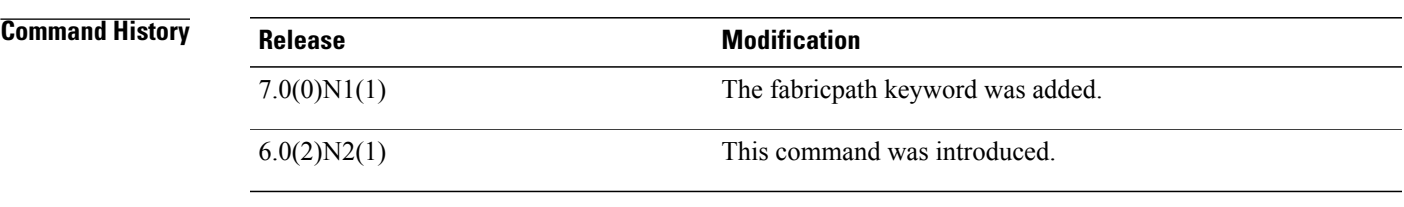

**Usage Guidelines** Configures the slow timer used in the echo function.

This value determines how fast BFD starts up a new session and at what speed the asynchronous sessions use for BFD control packets when the echo function is enabled. The slow-timer value is used as the new control packet interval, while the echo packets use the configured BFD intervals. The echo packets are used for link failure detection, while the control packets at the slower rate maintain the BFD session.

#### **Examples** This example shows how to configure the BFD slow timer value to 14,000 milliseconds for fabricpath sessions on an interface:

switch# configure terminal switch(config)# interface ethernet 2/1 switch(config-if)# bfd fabricpath slow-timer 14000 switch(config-if)#

 $\overline{\phantom{a}}$ 

I

### **Related Commands**

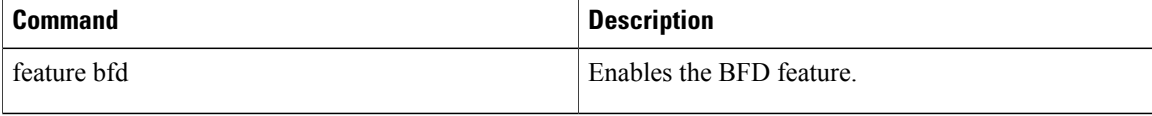

 $\mathbf I$ 

# <span id="page-6-0"></span>**bandwidth (interface)**

To set the inherited and received bandwidth values for an interface, use the **bandwidth** command. To restore the default values, use the **no** form of this command.

**bandwidth** {*kbps*| **inherit** [ *kbps* ]}

**no bandwidth** {*kbps*| **inherit** [ *kbps* ]}

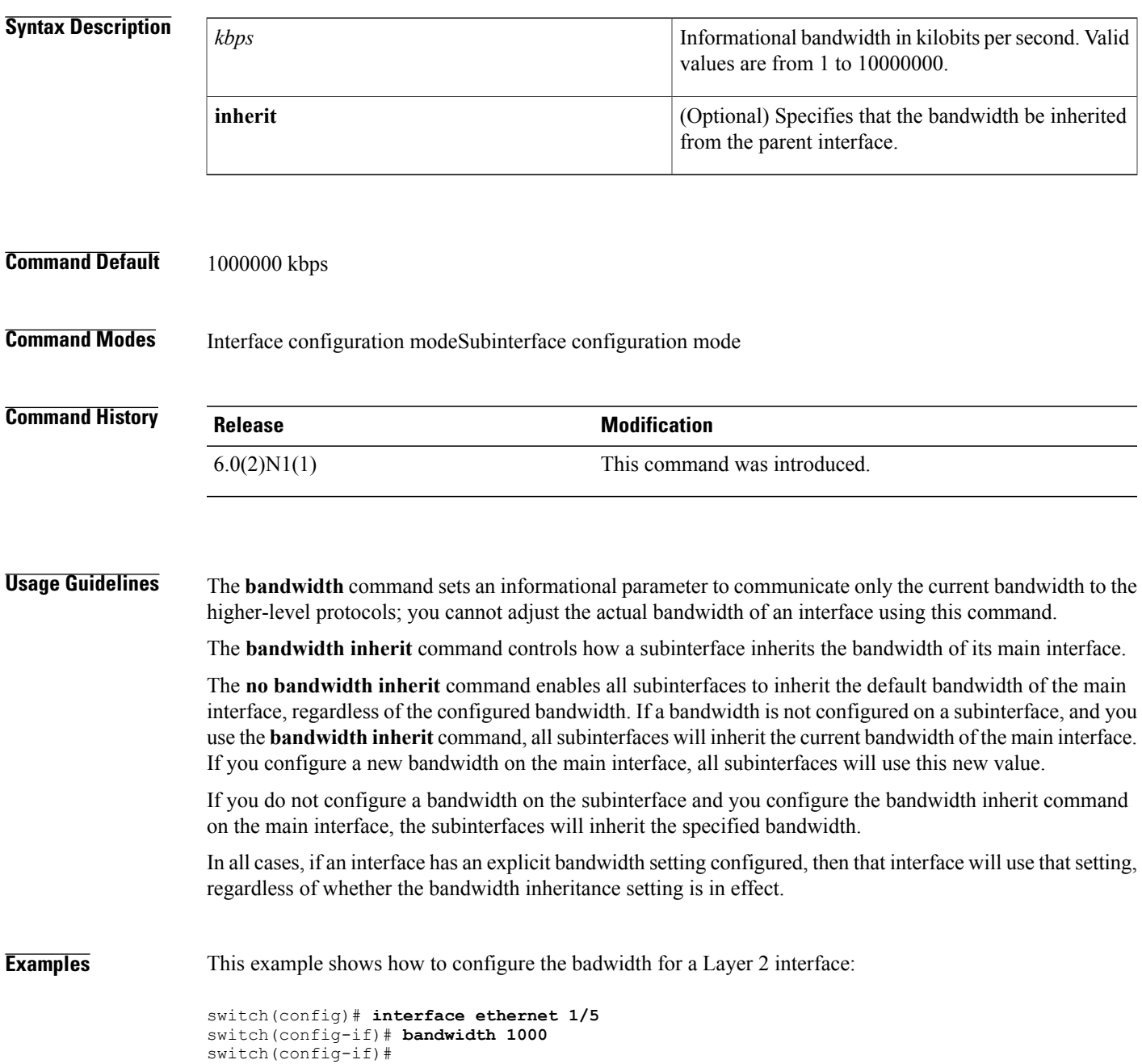

T

This example shows how to configure subinterfaces to inherit the bandwidth from the parent routed interface:

```
switch(config)# interface ethernet 1/5
switch(config-if)# no switchport
switch(config-if)# bandwidth inherit 30000
switch(config-if)# interface ethernet 1/1.1
switch(config-subif)#
```
#### **Related Commands**

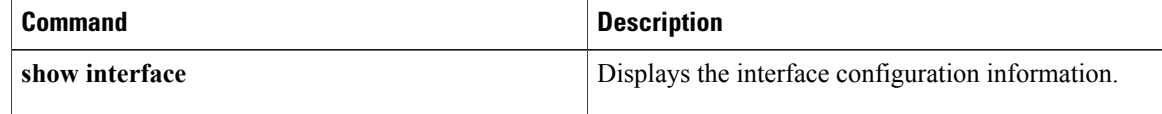

### <span id="page-8-0"></span>**beacon (interface)**

To turn on the beacon LED for a port of an interface, use the **beacon** command. To turn off the beacon LED for the interface, use the **no** form of this command.

**beacon no beacon Syntax Description** This command has no arguments or keywords. **Command Default** None **Command Modes** Interface configuration mode **Command History Release Modification** 6.0(2)N1(1) This command was introduced. **Usage Guidelines** Use the **beacon** command to toggle the port LED of an interface to easily identify each time a beacon is sent to check for pending packets on the interface. **Examples** This example shows how to turn on the locator beacon LED for a specific interface: switch(config)# **interface ethernet 2/1** switch(config-if)# **beacon** This example shows how to turn off the locator beacon LED for a specific interface: switch(config)# **interface ethernet 2/1** switch(config-if)# **no beacon**

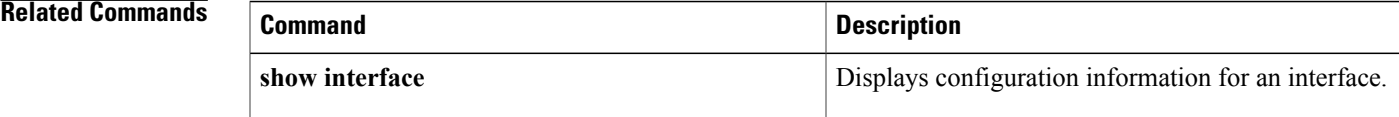

## <span id="page-9-0"></span>**bfd authentication**

To configure SHA-1 authentication for all Bidirectional Forwarding Detection (BFD) sessions on the interface, use the bfd authentication command. To disable SHA-1 authentication on the interface, use the no form of the command.

**bfd [fabricpath] authentication keyed-SHA1 key-id id** {**hex-key hex-key**| **key ascii-key**} **no bfd [fabricpath] authentication**

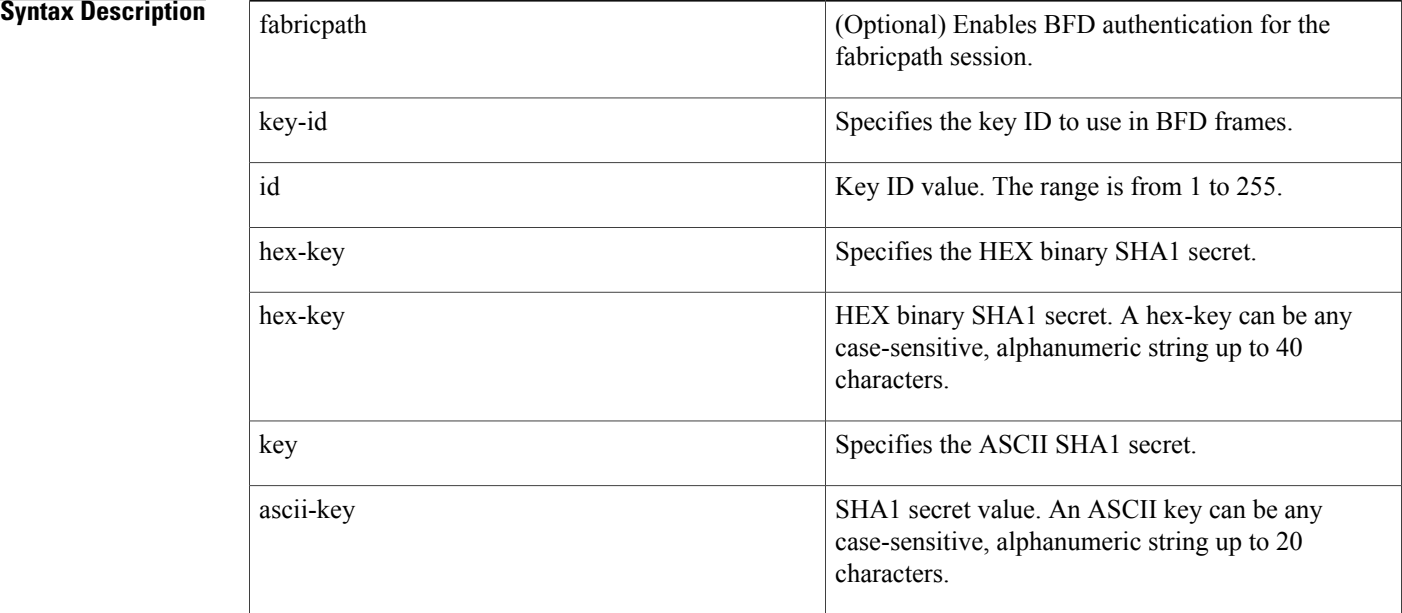

#### **Command Default** None

**Command Modes** Interface configuration mode

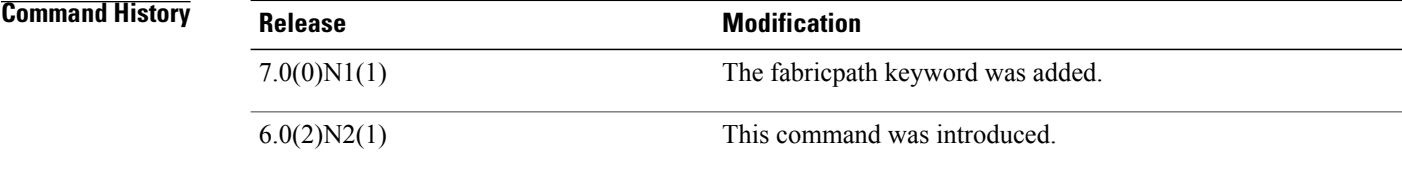

**Usage Guidelines** Configures SHA-1 authentication for all BFD sessions on the interface. The ascii\_key string is a secret key shared among BFD peers. The id value, a number between 0 and 255, is assigned to this particular ascii\_key. BFD packets specify the key by ID, allowing the use of multiple active keys.

Use the optional fabricpath keyword to configure SHA-1 authentication for fabricpath BFD sessions.

**Examples** This example shows how to configure SHA-1 authentication for all BFD sessions on the interface:

```
switch# configure terminal
switch(config)# interface ethernet 3/1
switch(config-if)# bfd authentication keyed-SHA1 key-id 23 key cisco123
switch(config-if)#
```
#### **Related Commands**

Г

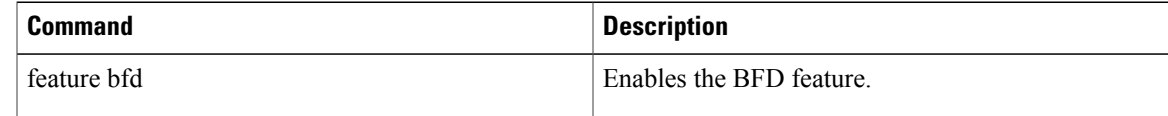

## <span id="page-11-0"></span>**bfd fabricpath**

To enable a Bidirectional Forwarding Detection (BFD) fabricpath session on a specific interface, use the **bfd fabricpath** command. To disable the setting, use the no form of the command.

**bfd fabricpath no bfd fabricpath**

**Syntax Description** This command has no arguments or keywords.

**Command Default** Enabled for fabricpath core ports. Disabled for non-fabricpath ports.

**Command Modes** Interface configuration mode

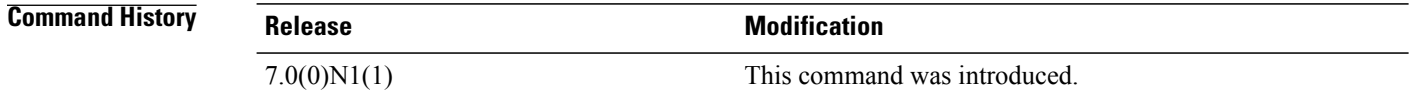

**Usage Guidelines** If the command is disabled, all sessions matching the address family on the interface will be put into admit down state. The session will be maintained and client requests for the session on the interface will be accepted.

**Examples** This example shows how to enable a BFD fabricpath for an interface:

```
switch# configure terminal
switch(config)# interface ethernet 3/1
switch(config-if)# bfd fabricpath
```
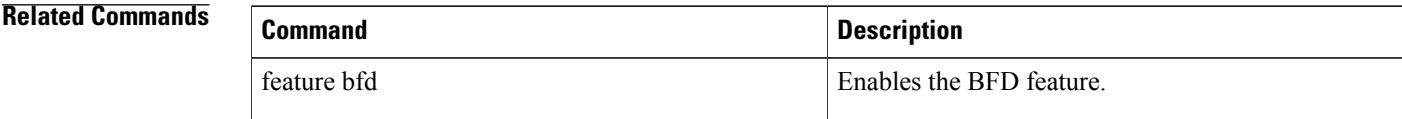